## Botanika satelitarna. "Wirtualne globy" nowym narzędziem w praktyce badawczej

Wojciech PAUL

PAUL W. 2006. **Satellite botany. 'Virtual globes' – a novel tool in research.** *Wiadomości Botaniczne* **50**(1/2): 21–29.

A new, widely accessible and increasingly popular method of satellite imagery viewing and use, so-called 'virtual globes', are described (based mainly on the 'Google Earth' program) along with the outline of perspectives of their practical use for botanist (and nature scientist in general).

KEY WORDS: satellite imaging, virtual globes, GIS, field research

*Wojciech Paul, Instytut Botaniki im. W. Szafera, Polska Akademia Nauk, ul. Lubicz 46, 31-512 Kraków; e-mail: ibpaul@ib-pan.krakow.pl*

Główny tytuł artykułu jest może trochę przewrotny – dużo czasu jeszcze zapewne minie, zanim rozdzielczość ogólnie dostępnych zdjęć satelitarnych pozwoli nam nie ruszając się sprzed monitora poznawać florę jakiegoś terenu. Zresztą autor niniejszego tekstu, o dość romantycznych zapatrywaniach, nie chciałby dożyć chwili, gdy prace florystyczne będzie robił komputer na podstawie obrazów satelitarnych za pomocą algorytmów analizujących, powiedzmy, unikalną charakterystykę widmową światła odbitego od liści, fakturę pokrywy roślinnej czy wreszcie – kiedy użyteczny piksel na takim zdjęciu będzie odpowiadał pojedynczym milimetrom w terenie – po prostu kojarzących pokrój poszczególnych okazów z ich przynależnością gatunkową. Choć oczywiście dokładność poznania rozmieszczenia gatunków i składu szaty roślinnej wzrośnie wtedy niepomiernie (pozostaje mieć nadzieję, że znajdzie się wówczas jeszcze ktoś umiejący ten potop informacji racjonalnie wykorzystać – to jednak nie będzie już raczej zmartwieniem niżej podpisanego...).

Wróćmy więc do szarej rzeczywistości – choć określenie "szara" jest może trochę nie na miejscu w tekście mającym przybliżyć nowe, powszechnie dostępne zastosowania barwnych zdjęć satelitarnych i prezentujących je programów internetowych w praktyce badawczej botanika. Na szczęście minęły już czasy, gdy wszystko, co wiązało się z informacją topograficzną (mapy, współrzędne, zdjęcia lotnicze i satelitarne) było "tajne łamane przez poufne", a zdobycie i wykorzystanie takich materiałów wiązało się najpierw ze żmudnym udowadnianiem, że nie jest się przebranym Jamesem Bondem, a potem ze ścisłym rozliczaniem się z posiadanych egzemplarzy map<sup>1</sup>, wymazywaniem "zbędnych", zda-

<sup>&</sup>lt;sup>1</sup> "Niech pan tylko uważa na tę mapę, bo nasz szef właśnie zgubił jeden arkusz i ma wyrok w zawieszeniu" – jak ostrzegała życzliwa (i odważna zarazem) pani w kieleckim Instytucie Geologicznym, pożyczając zdesperowanemu autorowi we wczesnych latach osiemdziesiątych ubiegłego wieku "setkę" praktycznie niedostępnego na mapach turystycznych Ponidzia, dla celów pracy badawczej na szkolną olimpiadę...

22 *W. Paul*

niem kontrolerów, szczegółów z uproszczonych mapek w pisanych artykułach itp. itd. Zdjęcia satelitarne przestały być też egzotyką dostępną tylko za ciężkie dewizy (choć oczywiście nadal właściciele komercyjnych satelitów zbijają na specjalizowanych zdjęciach, zwłaszcza tych sporządzanych w wielu pasmach spektralnych i w najwyższych rozdzielczościach, niebagatelne pieniądze). Internetowa globalna wioska udostępnia obecnie swoim mieszkańcom spore zasoby całkiem niezłych obrazów ich pól i zagród, a co najważniejsze – za darmo (nie licząc kosztów połączenia). Już od wielu lat zdjęcia z kosmosu można było oglądać i ściągać je z witryn WWW rządowych agencji kosmicznych czy firm zajmujących się sporządzaniem takich zdjęć na zamówienie. Oczywiście dla szerokiego, "darmowego" odbiorcy, dostępne były zwykle obrazy tylko określonych fragmentów kuli ziemskiej (jeśli były to zdjęcia wysokiej jakości), rzadziej dowolnego jej wycinka (wtedy zwykle o obniżonej rozdzielczości) bądź "odrzutów" produkcyjnych – np. ze zbyt dużym stopniem zachmurzenia. Osobnym źródłem wielkoobszarowych zdjęć satelitarnych były (i są nadal) serwery meteorologiczne, z których obrazy po kilkunastu godzinach od ich wykonania mają już tylko wartość pamiątkową (nierzadko też estetyczną, co potwierdzą wielbiciele wielobarwnych, plastycznych scen z satelitów NOAA), więc też i z bezinteresownym udostępnianiem ich sieciowej społeczności nie było od dawna problemów. Niestety, mała szczegółowość tych zdjęć wyklucza ich użycie inne niż obserwacja zjawisk wielkoskalowych.

Tak czy inaczej, w Internecie od dawna można było znaleźć wiele obrazów satelitarnych powierzchni Ziemi. Jednak, gdy zależało nam na ściągnięciu zdjęcia konkretnego, interesującego nas fragmentu, zaczynały się trudności. Po pierwsze, trzeba było wyszukać ten właśnie serwer, który udostępniał – być może – potrzebne nam zdjęcia (tzw. "sceny") satelitarne. Następnie czekało nas wyszukanie wśród tysięcy scen akurat tej, którą chcieliśmy obejrzeć czy ściągnąć – bywało to żmudne zajęcie, gdyż tylko część witryn ułatwiała nam zadanie, stosując intuicyjne, graficzne interfejsy. Przy tym często teren, który chcieliśmy obejrzeć "z góry" nie mieścił się na jednym takim zdjęciu i wyszukiwanie scen sąsiednich również mogło zająć sporo czasu (a nierzadko kończyło się niepowodzeniem). Zadanie utrudniał fakt, że obrazy te były zwykle "niezarejestrowane", a więc bez dostępnego odniesienia do jakiegokolwiek układu współrzędnych czy skali, co umożliwiałoby szybką identyfikację przedstawionego na nich terenu (ba, czasem nawet nie były zorientowane wg stron świata). Brak korekcji geometrycznej (a więc i możliwości dowiązania do któregoś z używanych odwzorowań) powodował, że sceny te nie stanowiły materiału kartometrycznego, a więc nie nadawały się do wykorzystania do dokładniejszych pomiarów, trudno je było też dobrze dopasować do posiadanych map. Większości wymienionych wad pozbawione były obrazy pochodzące z serwisów komercyjnych, jednak, pomijając już kwestie finansowe, opóźnienie otrzymania upragnionych scen mogło sięgać godzin lub nawet dni. Krótko mówiąc praktyczna użyteczność dostępnych zasobów bywała dla szeregowego użytkownika mocno ograniczona.

Rewolucją okazały się dopiero tzw. "wirtualne globy" ('virtual globes'). Idea była prosta: wirtualnie scalić najlepsze z dostępnych zdjęć satelitarnych w jedną, potężną mapę-globus, o płynnie zmienianej skali (i stopniu szczegółowości), umożliwiającą szybkie "dotarcie" do interesującego nas fragmentu kuli ziemskiej. Oczywiście objętość (mierzona już chyba w petabajtach) plików graficznych potrzebnych do przedstawienia takiego "globusa" w odpowiednio dużej skali, uniemożliwiłaby użytkowanie programu na większości domowych jak i biurowych PC-tów. Ale od czegóż Internet? Wystarczy posadowić taki zbiór danych obrazowych na kilku potężnych, wyspecjalizowanych serwerach, ustanowić szybkie łącza z innymi dostarczycielami danych i przesyłać zainteresowanym klientom tylko ten wycinek całości, który ich w danym momencie interesuje. Ponadto scentralizowane zarządzanie taką bazą pozwala na jej stałe, bieżące aktualizowanie.

Ideę tę zrealizowało co najmniej kilka firm. O ile znany producent oprogramowania GIS (czyli Systemów Informacji Geograficznej) – fi rma ESRI, do 9. wersji swego fl agowego produktu "ArcGIS" dołączała płytę DVD z takim globusem "w pigułce" (wszystkie, wysokoskompresowane obrazy-mozaiki, podzielone na kontynenty, mieściły się na jednej płycie, co uniezależniało wprawdzie od połączenia z Siecią, ale mocno ograniczało maksymalną możliwą do uzyskania rozdzielczość), to NASA uruchomiła już w 2004 r. wyspecjalizowany serwer ze zdjęciami z satelity Landsat 7 o nominalnej wielkości piksela "w terenie" od  $15\times15$  m, praktycznej zaś rzędu kilkudziesięciu metrów (mówiąc obrazowo: pozwala to na zdjęciu Krakowa z łatwością odnaleźć zarys Starego Miasta w zielonych granicach Plant, a przy pewnej dozie wyobraźni ustalić położenie Rynku, jednak Sukiennic ani kościoła Mariackiego już nie). Program współpracujący z tym serwerem, pod nazwą 'NASA World Wind', dołączony był u nas do kilku czasopism komputerowych, a w każdej chwili można go bezpłatnie ściągnąć spod adresu: http://worldwind.arc.nasa.gov. System ten udostępnia wiele dodatkowych możliwości, w tym "nakładanie" na obraz satelitarny mapy topograficznej 1:250 000 i 1:100 000 (niestety, tylko w granicach USA), zarysów granic krajów, nazw miejscowości i obiektów geograficznych, czy wreszcie plastycznego obrazu radarowego. Zakres możliwych do uzyskania informacji jest szeroki, a producent zapewnia, że będzie stale wzbogacany (np. ostatnio o fotografie powierzchni Księżyca, dla którego też stworzono "wirtualny globus").

Wiele wskazuje jednak na to, że "rynek" tego typu systemów zdominuje amerykańska firma znana chyba każdemu internaucie, twórca jednej z najpopularniejszych wyszukiwarek – Google. Swym (wespół z przejętą w 2004 r. firmą Keyhole) produktem pn. 'Google Earth' podbiła już serca milionów użytkowników i, jak się zdaje, jest na najlepszej drodze do ustalenia wielu standardów w tej dziedzinie. Stąd też w niniejszym artykule ten właśnie system (w wersji bezpłatnej, do zastosowań niekomercyjnych) posłuży jako przykład, na którym pokrótce scharakteryzowane zostaną możliwości "wirtualnych globusów" jak i rola, jaką mogą odegrać w pracy biologa-terenowca i biogeografa.

Dla korzystania z 'Google Earth' (będącego w zasadzie rodzajem wyspecjalizowanej przeglądarki internetowej) wymagany jest system operacyjny MS Windows w wersji 2000 lub XP. Jeśli chodzi o minimalne wymagania sprzętowe, to wystarczy procesor klasy Pentium 3 500 MHz, 128 MB RAM i 400 wolnych MB na dysku twardym oraz karta graficzna z 16 MB pamięci i sprzętowym przyspieszeniem funkcji 3D. Domyślny, minimalny tryb wyświetlania to 1024×768 pikseli przy 32-bitowym kolorze. Łącze internetowe dające praktyczną możliwość korzystania z programu powinno mieć przepustowość rzędu przynajmniej 128Kb/s. Oczywiście, w związku z tym, że funkcjonowanie programu wymaga wielu intensywnych obliczeń graficznych, podwyższenie podanych tu minimalnych standardów (zwłaszcza przepustowości łącza, wielkości pamięci i szybkości procesora) daje zauważalnie większy komfort pracy. Konieczne jest ściągnięcie ze strony producenta (http://earth.google.com) programu instalacyjnego (rozmiar: ok. 14 MB), który po uruchomieniu i udzieleniu przez nas odpowiedzi na parę standardowych pytań, umieszcza na dysku twardym ok. 20 MB plików potrzebnych do działania aplikacji. Dużo większe objętości, rzędu setek MB, może zająć później umieszczony w podkatalogu ..\cache "podręczny" plik przechowujący obrazy ostatnio odwiedzanych przez nas okolic, co, jeśli do nich wracamy, przyspiesza działanie programu i umożliwia ich późniejsze oglądanie bez połączenia z Internetem. Maksymalną wielkość tego pliku możemy ustalić konfigurując program.

Interfejs programu2 jest intuicyjny i, mimo że w momencie pisania niniejszego tekstu nie ma jeszcze "nakładki" polskojęzycznej, korzy-

<sup>2</sup> Ponieważ tuż przed ukazaniem się niniejszego artykułu pojawiła się nowa wersja (o numerze 4) programu z nieco zmienionym interfejsem, na Ryc. 1. zamieszczono zrzuty ekranu z obu wersji.

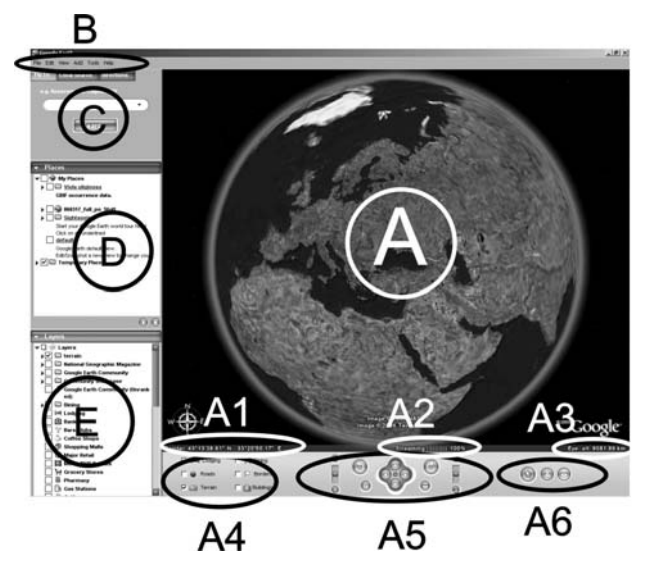

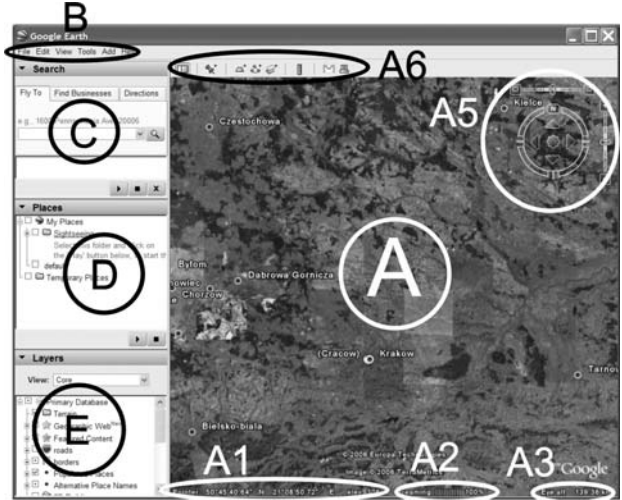

Ryc. 1. Domyślny widok interfejsu przeglądarki 'Google Earth' (u góry w wersji 3, u dołu w wersji 4). A – główne okno obrazowe: A1 – dane nt. położenia terenu pod wskaźnikiem myszy ('Pointer': współrzędne geograficzne, przy większych skalach również wysokość); A2 – postęp ściągania bieżącego obrazu ('Streaming'); A3 – umowne wzniesienie wirtualnego obserwatora ('Eye alt.'); A4 – kontrolki włączania podręcznych nakładanych warstw informacyjnych (w wersji 4 brak); A5 – kontrolki manewrowania obrazem (powiększenie, położenie, pozycja względem stron świata, nachylenie); A6 – listwa podręcznych ikon. B – listwa rozwijanych menu ['File' ("Plik") – 'Edit' ("Edycja") – 'View' ("Widok") – 'Add' ("Dodaj") – 'Tools' ("Narzędzia") – 'Help' ("Pomoc")]. C – okno wyszukiwarki geograficznej ('Search'). D – okno sterowania wyświetlaniem danych zaimportowanych i własnych użytkownika ('Places'). E – okno sterowania wyświetlaniem szczegółowych nakładanych warstw informacyjnych ('Layers').

Fig. 1. Default interface of the 'Google Earth' viewer (version 3 above, ver. 4 below). A – main image window: A1 – data on the 'point under cursor' coordinates and, at larger scales, elevation ('Pointer'); A2 – progress bar of the current scene download status ('Streaming'); A3 – conventional altitude of the virtual observer ('Eye alt.'); A4 – switches controlling display of the basic information layers (in ver. 4 deleted); A5 – view navigation controls (zoom, position, orientation, tilt); A6 – frequently used icons bar. B – menu bar ('File', 'Edit', 'View', 'Add', 'Tools', 'Help'). C – geographic feature search window ('Search').  $D$  – personal and imported data layers display control window ('Places').  $E$  – thematic built-in data layers display control window ('Layers').

stanie zeń nie powinno przysparzać większych problemów (Ryc. 1). Na początku w oknie obrazowym (obszar A na Ryc. 1) pojawia się kula ziemska (domyślnie jej zachodnia półkula), którą możemy dowolnie obracać, "chwytając" jakiś punkt na jej powierzchni i przeciągając go kursorem myszy. Myszą też (za pomocą rolki pionowego przewijania bądź jednego z suwaków umieszczonych w dolnej części ekranu – na Ryc. pole A5) można zmieniać skalę odwzorowania terenu. Wówczas dynamicznie, poprzez Sieć, ściągane są coraz bardziej szczegółowe zdjęcia obrazujące odpowiedni wycinek obszaru, co objawia się stopniowym "wyostrzaniem" obrazu, a właściwie środkowej jego części (fragmenty peryferyczne, których wielkość możemy określić przy konfiguracji przeglądarki – dla oszczędności czasu na transmisję i obliczenia oraz miejsca w pamięci, pozostają w niższej rozdzielczości). Procent postępu w ściąganiu bieżącego obrazu wskazany jest u dołu okna po słowie 'Streaming' (A2).

Maksymalne użyteczne powiększenie, jakie możemy w ten sposób uzyskać, zależy od tego, jakiej maksymalnej szczegółowości zdjęcia i z jakich źródeł (m.in. satelitów Landsat i QuickBird oraz zdjęcia lotnicze) zostały "podłączone" w bazie do danego fragmentu powierzchni Ziemi. Dla niektórych terenów (np. okolic większych miast) są to bardzo szczegółowe obrazy, o wysokiej rozdzielczości przestrzennej (uwzględniając straty związane z zastosowaną kompresją) rzędu kilkudziesięciu cm w terenie, a więc np. umożliwiające obserwację pojedynczych drzew i krzewów czy też łatwe odróżnienie samochodu osobowego od ciężarówki. Odpowiada to co najmniej stopniowi szczegółowości mapy topograficznej w skali 1:5 000. Niestety, dla większości obszarów (np. ponad 90% Polski) rozdzielczość ta jest mniej więcej dziesięciokrotnie mniejsza i wynosi ok. 5–10 m, czyli odpowiada w przybliżeniu mapie 1:50 000. I chyba tylko część obszaru Wielkiej Brytanii w bezpłatnej wersji 'Google Earth' można oglądać na zdjęciach lotniczych o rozdzielczości rzędu 10 cm (hobbyści mogą na takich zdjęciach próbować określić markę samochodu...). Aktualność dostępnych zdjęć jest zróżnicowana. Jak się wydaje, zdjęcia wysokiej rozdzielczości dla obszaru Polski pochodzą sprzed 2–3 lat.

Nieco dokuczliwy przy użytkowaniu programu jest brak wyświetlania w jakiejkolwiek formie podziałki oglądanego obrazu terenu. Wynika to zapewne z faktu, że skala poszczególnych fragmentów powierzchni Ziemi widocznych jednocześnie w tym samym oknie może znacznie się różnić; w małych skalach odwzorowania ma na to decydujący wpływ kulistość Ziemi, zaś w większych – podziałka uzależniona jest od wzniesienia danego fragmentu terenu nad poziom morza (a więc zarazem od odległości od kamery na pokładzie satelity czy też samolotu). Obraz taki fachowcy nazwaliby "rzutem perspektywicznym bez stałej skali". Pewną wskazówką może być podana po prawej stronie u dołu zdjęcia "wysokość lotu" ('Eye alt.[itude]' – A3 na Ryc. 1) wyimaginowanego obserwatora, z tym, że podawana jest ona jako wysokość bezwzględna (nad poziomem morza), należy więc od niej odjąć wzniesienie n.p.m. danego fragmentu terenu (do odczytania u dołu zdjęcia po określeniu 'elev.[ation]', na Ryc. A1 po prawej stronie; dokładniejsze omówienie tej funkcji w dalszej części tekstu) dla uzyskania "rzeczywistego" wzniesienia nad terenem. Dla orientacji można podać, że na monitorze 19" przy rozdzielczości 1280×1024 pikseli, obliczona w ten sposób "wysokość lotu" 113 km odpowiada w przybliżeniu skali 1: 500 000, 22,5 km – 1: 100 000, zaś 560 m – 1: 2 500. Najlepszym jednak sposobem na chwilowe stworzenie we własnym zakresie namiastki skali liniowej jest użycie narzędzia do pomiaru odległości (w menu – Ryc. 1 pole B – 'Tools' pod nazwą 'Measure') i wykreślenie na mapie linii o określonej, dogodnej długości (np. 1 km dla odwzorowań w skali rzędu 1: 10 000 – 1: 100 000).

Dużą pomocą dla użytkownika jest natomiast bieżące wyświetlanie współrzędnych i wysokości n.p.m. punktu, nad którym aktualnie znajduje się kursor myszy – "łapka" do przesuwania mapy (A1 na Ryc. 1). Trzeba stwierdzić, że (przynajmniej na terenie Polski) odczyty współrzędnych są bardzo dokładne, o precyzji większej niż sekunda łuku (tu oczywiście trzeba pamiętać, że dokładność ta ma sens tylko przy największych skalach odwzorowania, biorąc pod uwagę, że 1" szerokości geograficznej to ok. 30 m, zaś 1″ długości – na naszych szerokościach – ok. 20 m w terenie). Dokładność wskazań wysokości n.p.m. (wziętych z cyfrowego modelu terenu, DTM – bliższe objaśnienia patrz niżej) jest niejednolita. Szczegółowe omówienie przyczyn różnic między wskazaniami programu a tym, co znajdziemy na mapie topograficznej (związane są one m.in. z zasadami konstrukcji cyfrowych modeli rzeźby terenu oraz metodyką pomiarów użytych do ich tworzenia) wykraczałoby znacznie poza ramy niniejszego artykułu. W praktyce stwierdzić należy, że o ile na terenach równinnych dokładność ta jest całkiem zadowalająca (mieści się w granicach  $\pm 10$  m), to dla terenów o dużych deniwelacjach (zwłaszcza gór) obarczona bywa sporym błędem, rosnącym wraz z wysokością i nachyleniem stoków. Na przykład, o ile wskazania programu dla Morskiego Oka wynoszą 1395–1420 m n.p.m. (jak widać, w modelu cyfrowym jego powierzchnia nie jest płaska), a więc najniższa z tych wartości jest podana całkiem poprawnie, to Rysy mają wg 'Google Earth' ok. 2190 m, a więc odchyłka sięga tu ponad 300 m.

Przypisanie do poszczególnych punktów na mapie ich wzniesienia n.p.m. pozwala w programie na osiągnięcie wrażenia trójwymiarowości. Cyfrowy model rzeźby terenu (zwany z angielskiego DTM – 'Digital Terrain Model' lub DEM – 'Digital Elevation Model') powstał dzięki pomiarom altimetrycznym prowadzonym również ze sztucznych satelitów Ziemi. W Sieci jest obecnie ogólnie dostępny, wykorzystany przez Google, DTM pod nazwą SRTM3 (od 'Shuttle Radar Topography Mission' z rozdzielczością 3", czyli poniżej 100 m). W tworzeniu DTM dla 'Google Earth' wykorzystano także stereopary z detektora ASTER ('Advanced Spaceborne Thermal Emission and Reflection Radiometer') z satelity Terra. Powiązanie modelu rzeźby z obrazem daje m.in. możliwość "pochylania" oglądanego fragmentu Ziemi (służy do tego jeden z suwaków poniżej okna z obrazem, A5 na Ryc. 1) i obserwacji jego niejako "mapy plastycznej", jak z nisko lecącego samolotu. Model wysokościowy obejmuje zasadniczo ukształtowanie terenu jako takiego (czyli powierzchni Ziemi), natomiast trójwymiarowe modele budynków dołączone są tylko dla kilku większych miast w USA (np. Nowy Jork, San Francisco), stąd np. warszawski Pałac Kultury na "pochylonym" zdjęciu placu Defilad pozostanie nadal żałośnie płaski, podobnie jak wszystkie otaczające go wieżowce. Dla przyrodnika nie jest to jednak znaczący mankament.

Szczegółowy teoretyczny opis operowania obrazem w głównym oknie nie ma w tym miejscu sensu – jak wspomniano zastosowane rozwiązania są na tyle intuicyjne, że nie powinny nikomu sprawić kłopotu, do dyspozycji znających język angielski jest też przejrzysty opis dostępny pod tradycyjnym hasłem 'Help' na listwie menu. Żaden opis nie zastąpi poza tym kilkugodzinnej praktyki korzystania z aplikacji. Dodajmy, że te kilka godzin mija niepostrzeżenie, więc do wymogów instalacyjnych wypadałoby jeszcze dołożyć punkt: "... oraz kilka godzin wolnego czasu po uruchomieniu programu".

Podstawowe funkcje pozostałych podokien standardowego interfejsu przeglądarki to:

1) wyszukiwarka miejsc ('Search', pole C na Ryc. 1) po nazwach, adresach, współrzędnych i innych danych zawartych w bazie; działa jak na razie oczywiście najlepiej na danych z Ameryki Pn.; w Polsce np. trzeba się czasem domyślić pisowni zastosowanej przez wprowadzających dane – np. Warszawa od początku była "Warszawą" lub 'Warsaw', za to Kraków, nie wiedzieć czemu, do niedawna figurował tylko i wyłącznie jako "Cracovie"... Z reguły nie ma w polskich nazwach naszych znaków diakrytycznych, dość często zdarzają się też literówki. Na szczęście sytuacja ta z miesiąca na miesiąc się poprawia, a ostatnio (jesień 2006) jako alternatywne dodano też nazwy... japońskie,

2) przedstawianie na tle obrazów terenu i zapisywanie do pliku konkretnych lokalizacji ('Places', na Ryc. 1 pole D) – jest to jedna z bardziej przydatnych dla biogeografa i biologaterenowca funkcji, stąd zostanie ona omówiona szczegółowiej w dalszej części artykułu,

3) lista warstw (i przełączniki do ich umieszczania na mapie) wzbogacających zdjęcia terenu o dodatkowe treści, których najczęściej nie da się z nich bezpośrednio odczytać ('Layers', na Ryc. 1 pole E). Do najoczywistszych i najbardziej przydatnych należą warstwy nakładalne z nazwami ważniejszych obiektów fizjograficznych oraz miejscowości (jak wspomniano wyżej, w naszym rejonie dość chaotycznymi), drogami (z ich numeracją, a nawet nazwami ulic w miastach – niestety u nas tylko w stolicy) oraz wszelkiego rodzaju informacją turystyczną (hotele, restauracje, lotniska...). Bogactwo i szczegółowość tych informacji różni się w zależności od regionu; najpełniejsza jest rzecz jasna dla Stanów Zjednoczonych, dość dobra bywa też dla wielu krajów Europy Zachodniej, od dawna dysponujących cyfrowymi atlasami. Warstwę z siatką współrzędnych geograficznych włącza się natomiast przy użyciu opcji 'Lat/Lon Grid' z menu Widok ('View'; pole B na Ryc. 1).

Wróćmy teraz do możliwości nakładania na sceny satelitarne danych własnych, przekazanych przez kolegów lub otrzymanych z innych źródeł. To właśnie ta funkcja sprawia, że można powiedzieć o 'Google Earth': dzięki niemu GIS (czyli oprogramowanie służące do obrazowania geograficznego danych) "trafiło pod strzechy". Programy GIS były jak dotąd jednym z najbardziej kosztownych, a zarazem wymagających pod względem umiejętności użytkownika rodzajów software'u. Przodujące firmy, jak wymienione już ESRI, czy mniejsze, jak MicroImages czy BlueMarbleGeo, korzystając z olbrzymiego zainteresowania rynku (spowodowanego z kolei wszechstronnością zastosowań informacji przestrzennej) utrzymywały ceny swych podstawowych produktów na poziomie dla zwykłego śmiertelnika (a i niejednej instytucji naukowej) nieosiągalnym. Tym ostatnim pozostawało korzystanie z bezpłatnych przeglądarek do już gotowych, udostępnianych na różnych serwerach, map i analiz przestrzennych, z bardzo ograniczoną możliwością dostosowywania ich do swoich potrzeb. Pewne elementy GIS nieśmiało włączone

zostały do microsoftowego Office, pod postacią rozszerzenia 'MS Map' do Excela, jednak wobec ograniczonej dostępności map podkładowych, będących w zasadzie tylko szablonami wykresów, oraz ubóstwa operacji jakie można było na nich przeprowadzić, rozwiązanie to nie zyskało szerokiego zastosowania. Sytuację ratowały pod niektórymi względami shareware'owe lub "niskokomercyjne" programy (jak 'GPSU' czy 'Fugawi') dla entuzjastów lokalizacji satelitarnej GPS, pozwalające na "nałożenie" zapamiętanych w odbiorniku tras i punktów orientacyjnych na układ współrzędnych, pod który można było ewentualnie podłożyć zeskanowaną mapę okolicy i dokonać prostych pomiarów.

W 'Google Earth' istnieje również możliwość nakładania na obraz satelitarny (opcja 'Image Overlay' w menu 'Add' – Dodaj; pole B) własnych graficznych plików (bitmapowych oraz niektórych wektorowych) przez użytkownika. Może to być np. zeskanowana mapa lub aktualna scena satelity meteorologicznego ściągnięta z którejś ze stron "pogodowych". Standardowym narzędziem do przechowywania i przekazywania danych geograficznych w 'Google Earth' są jednak pliki z rozszerzeniem .kml (od KML: 'Keyhole Markup Language', nie mylić z 'Knowledge Markup Language' o tym samym skrócie) oraz ich skompresowana wersja – .kmz. Umożliwiają one entuzjastom programu wymianę informacji zgromadzonych i naniesionych przez nich na "wirtualny globus". KML jest to "dialekt" metajęzyka XML, powoli stającego się standardem przy tworzeniu specjalizowanych języków służących zapisowi strukturyzowanych informacji. Strukturę takiego pliku (jeden z nich, "default myplaces.kml", jest domyślnie tworzony w katalogu programu i są w nim zapisywane m.in. wszystkie zapamiętywane przez nas w czasie "podróży" lokalizacje) można łatwo obejrzeć przy użyciu dowolnego, nawet najprostszego edytora tekstowego (typu windowsowego Notatnika) i jeśli komuś nieobce są ogólne zasady XML (lub chociaż HTML), po kilkunastu minutach eksperymentowania może spróbować utworzyć taki plik samemu. Pełna specyfikację standardu można znaleźć np. pod adresem http://www.keyhole.com/kml/ kml\_doc.html. Posiadaczy GPS (oraz awersji do ręcznego grzebania w plikach) ucieszy zapewne wiadomość, że wiele programów do zgrywania z lokalizatorów zapamiętanych punktów i tras, potrafi już zapisywać te dane w formacie KML, a więc można zaraz po powrocie z wycieczki obejrzeć sobie jej trasę nałożoną na zdjęcie satelitarne. Wersje komercyjne 'Google Earth' potrafią ściągnąć zapamiętane współrzędne bezpośrednio z urządzenia, użytkownikom wersji 'free' można polecić którąś z bezpłatnych wersji programów do GPS, np. GPSU (http://gpsu.co.uk).

Jak więc widzimy, pliki KML dają możliwość wykorzystania np. własnych danych rozmieszczeniowych zgromadzonych w postaci cyfrowej i łatwego przedstawienia rozmieszczenia danego gatunku, siedliska itp. na tle fotografi i powierzchni terenu. Poza zaletami prezentacyjnymi i ułatwieniem wymiany informacji między współpracownikami, ułatwia to (przynajmniej na wstępnych etapach) wiele analiz występowania danego zjawiska w zależności od topografii. Innym zastosowaniem może być wspomaganie wyszukiwania w terenie stanowisk historycznych (jeśli tylko dysponujemy ich możliwie dokładnymi współrzędnymi), zwłaszcza w regionach, dla których trudno o dokładną mapę topografi czną – zdjęcie z 'Google Earth' z nałożonymi stanowiskami możemy sobie wydrukować i używać w jej zastępstwie.

Coraz ważniejszą rolę zaczynają odgrywać źródła sieciowe plików KML. Przykładem może tu być witryna o zasłużenie dumnej nazwie: 'Global Biodiversity Information Facility' ("Światowa Agencja Informacji o Bioróżnorodności"), w skrócie GBIF. Jest to stworzona na przełomie 2000/2001 r., pierwotnie tylko w ramach Ameryki Pn., organizacja stawiająca sobie za cel zgromadzenie i bezpłatne udostępnienie w Sieci informacji o zróżnicowaniu gatunkowym wszystkich grup organizmów żywych (w tym

wirusów). GBIF, obecnie z siedzibą w Kopenhadze, zrzesza ponad 160 instytucji z ok. 40 państw<sup>3</sup> i organizacji międzynarodowych (jak Convention on Biological Diversity, Catalogue of Life, Taxonomic Databases Working Group). Wykorzystując prawie ćwierć setki specjalistycznych baz danych (jak AlgaeBase, CABI Species Fungorum, Moss TROPICOS czy IOPI Global Plant Checklist) stworzyła ona i udostępnia Zintegrowany System Informacji Taksonomicznej ('Integrated Taxonomic Information System' – ITIS), obejmujący obecnie ok. miliona nazw naukowych (dla ponad pół miliona taksonów) zgromadzonych w Elektronicznym Katalogu Nazw Taksonomicznych ('Electronic Catalogue of Taxonomic Names' – ECTN) oraz, udostępnione przez współuczestniczące w programie instytucje, dane na temat okazów muzealnych czy zielnikowych oraz na temat rozmieszczenia poszczególnych taksonów (obecnie ok. 40 mln rekordów). Ten ostatni typ informacji GBIF udostępnia właśnie również w formie plików w języku KML, które można wygodnie zaimportować do 'Google Earth', aby następnie śledzić, dajmy na to, z jakich miejsc pochodzą okazy gatunku X przechowywane w zielniku Y. Przy tym "klikając" na umieszczony na satelitarnej mapie znacznik konkretnego rekordu możemy w otwierającym się podręcznym oknie (bezpośrednio lub poprzez link do strony z bazą danych) odczytać pełniejsze informacje na temat danego alegatu (zbieracz, data zbioru, dokładność określenia stanowiska etc.) Zasoby ITIS są uzależnione od tego, operatorów jakiej (na ile kompletnej) z dostępnych baz danych udało się pozyskać do współpracy, wiele zależy zatem od dobrej woli "dostarczycieli" danych, ich możliwości i regionu zainteresowań. Pewną wadą, odczuwalną zwłaszcza w terenach odległych od USA, jest więc tu na razie niekompletność informacji. Obecne rozmiary i dynamika przedsięwzięcia pozwala jednak żywić nadzieję, że będzie to kolejna z sieciowych inicjatyw, która przeżyje burzliwy rozwój (a przy tym nie skomercjalizuje się nadmiernie).

A propos komercjalizacji – jeszcze wiadomość dla tych, którzy chcieliby się zająć ko-

<sup>3</sup> W tym 17 instytucji z Polski – jesteśmy pod tym względem na 2. miejscu po USA; jednak pod względem liczby dostarczonych danych dopiero w połowie stawki.

rzystaniem z programu poważniej (i mają na to fundusze). Oprócz bezpłatnej, dostępne są też dwie wersje komercyjne:

1) 'Google Earth Plus' (opłata 20\$ rocznie) – rozszerzono tu możliwości narzędzi do nakładania rysunków, dodano możliwość importu danych wprost z urządzeń GPS oraz z arkuszy kalkulacyjnych (jak Excel) i plików eksportu danych (.csv); generowane przez tę wersję wydruki mają też mieć wyższą rozdzielczość.

2) 'Google Earth Pro' (400\$ rocznie) – to już produkt rzeczywiście dla profesjonalistów, nie tylko z uwagi na nazwę i cenę, ale też, jak zapewnia producent, szybsze ściąganie potrzebnych obrazów, większe pokrycie globu obrazami o wysokiej rozdzielczości (w tym zdjęciami lotniczymi), bardziej rozbudowaną treść komunalno-usługowo-turystyczną w warstwach nakładalnych (autor niniejszego tekstu podejrzewa jednak, że niekoniecznie w naszej części

Europy...), rozszerzoną możliwość nakładania własnych wektorowych lub zeskanowanych planów i szkiców, import większych porcji danych z arkuszy niż w przypadku wersji 'Plus'.

Na koniec pozostaje wyrazić nadzieję, że upowszechnienie takiego sposobu korzystania z informacji przestrzennej przez "szeregowych" pracowników nauki (jak i w ogóle szerokie grono internautów) zaowocuje już wkrótce, z jednej strony, opracowaniem i pojawieniem na rynku wielu (a co za tym idzie przystępnych cenowo lub wręcz darmowych) aplikacji ułatwiających i rozszerzających możliwości używania "wirtualnych globów" z wykorzystaniem własnych danych, z drugiej zaś, przybliży "poważne" oprogramowanie GIS, jak dotąd domenę komputerowych "guru" geograficznych i majętniejszych instytucji, do bardziej masowego odbiorcy.

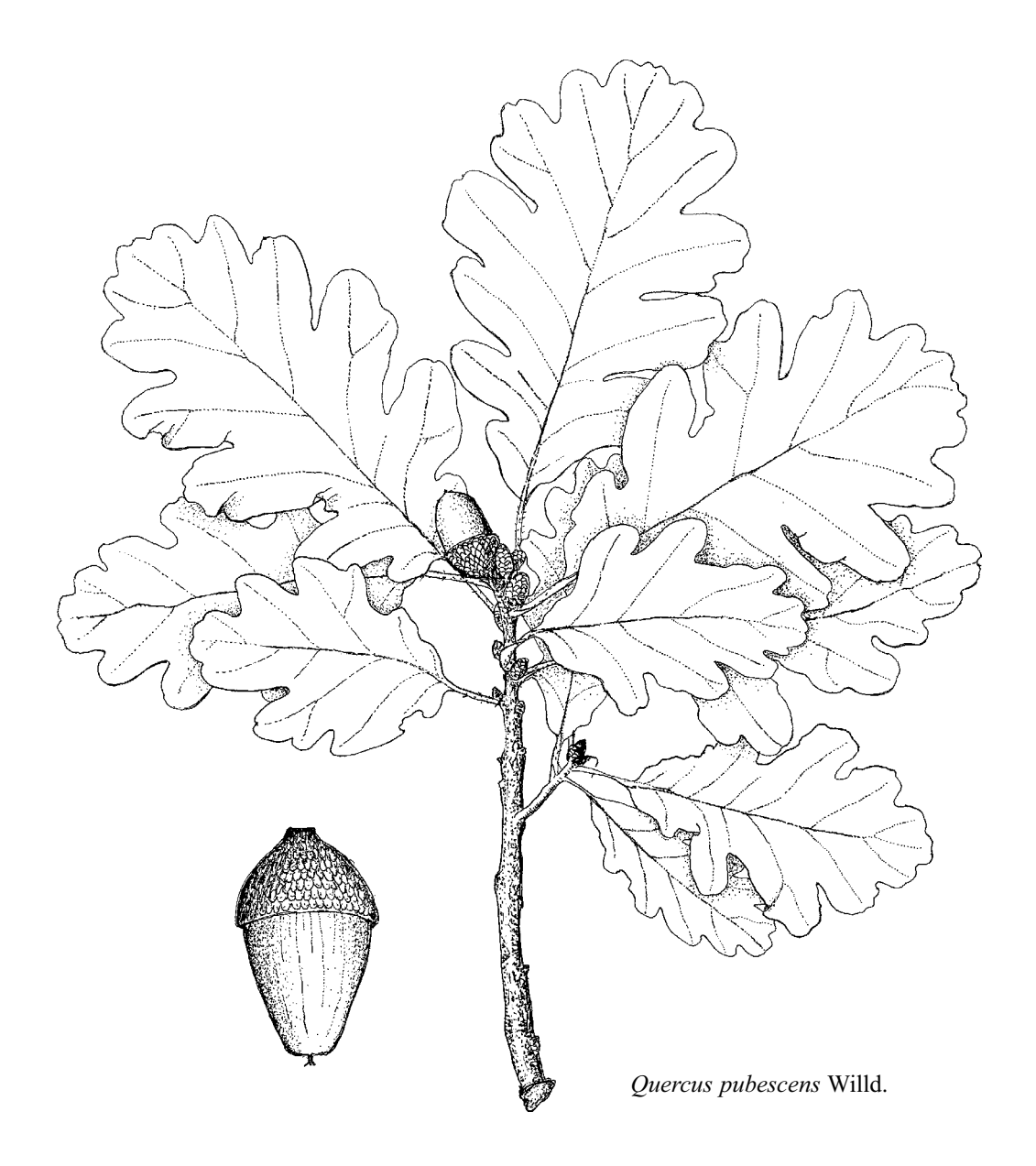